## **May 2010**

**GRVICE** 

ç.

 $\ddot{\mathbf{c}}_{k}$ 

**LOCAL GOVERNMENT COMPUTER AND INFORMATION SERVICE NEWSFLASH** 

**4000 W. Jefferson St. Joliet IL 60431 Ph: (815) 744-0011 Fax: (815) 744-8182** 

DOO-

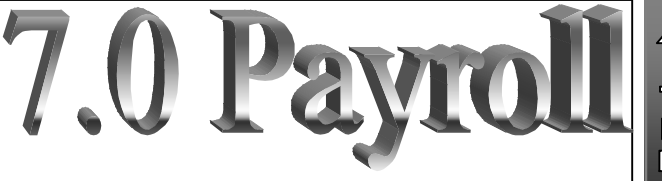

*In the month of May, LOCIS will be hosting 3 training classes on the Payroll module for LOCIS 7.0. Deadline for registration is 1 week prior to the class. Visit our website at [www.locis.com](http://www.locis.com) and click on the Classes tab. There you will find the registration form. Check out the dates and locations and sign-up today! We look forward to hearing from you!* 

*Register Today!* 

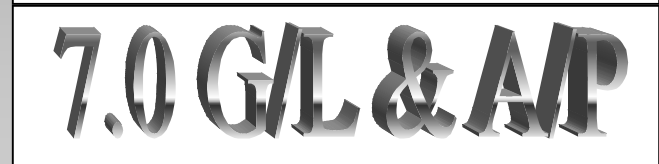

*In the month of June LOCIS will be holding three training classes on the General Ledger and Accounts Payable modules for LOCIS 7.0. Deadline for registration is 1 week prior to the class.* 

*Register Today!* 

New Unemployment

**Galeulations** 

IDES is warning employers that the U.C. percentage may stop being a percentage in the 100's position (12.42 or 3.40) and it may start requiring percentages in the 1000's position (12.421 or 3.409). PZP allows the entries of 99,9999 so we are covered by the new U/C rules. We are ready and capable. No update is required.

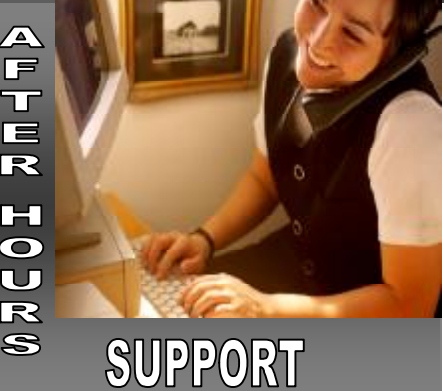

#### **AFTER-HOURS SUPPORT LINE**  (815) 325 - 9241

 $Monday - Friday = 5 PM - 9PM$ Weekends & Holidays 9 AM – 5PM

#### **THIS MONTH'S EVENTS**

7.0 Payroll Classes May 6– Collinsville-Cancelled May 13– Forsyth May 14– Joliet Park District

May 31-Office Closed– Memorial Day

### **NEXT MONTH'S EVENTS**

7.0 G/L and A/P June 10-Collinsville June 24-Decatur Park District June 25-Joliet Park District

# Memorial Day May 31st

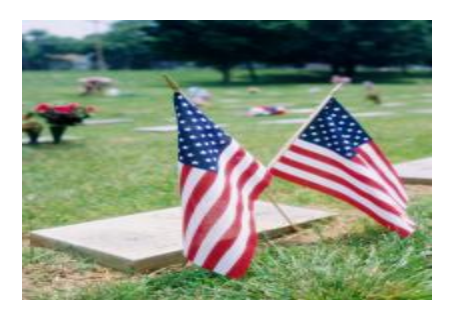

A new feature of LOCIS 7 is Label Print. This program will allow you to pick the accounts you want a label printed for. You can choose all accounts and delete the ones you don't want a label for or choose the one account you need a label for.

An example is in the Utility Billing Account Maintenance. Click on the magnifying glass for a lookup.

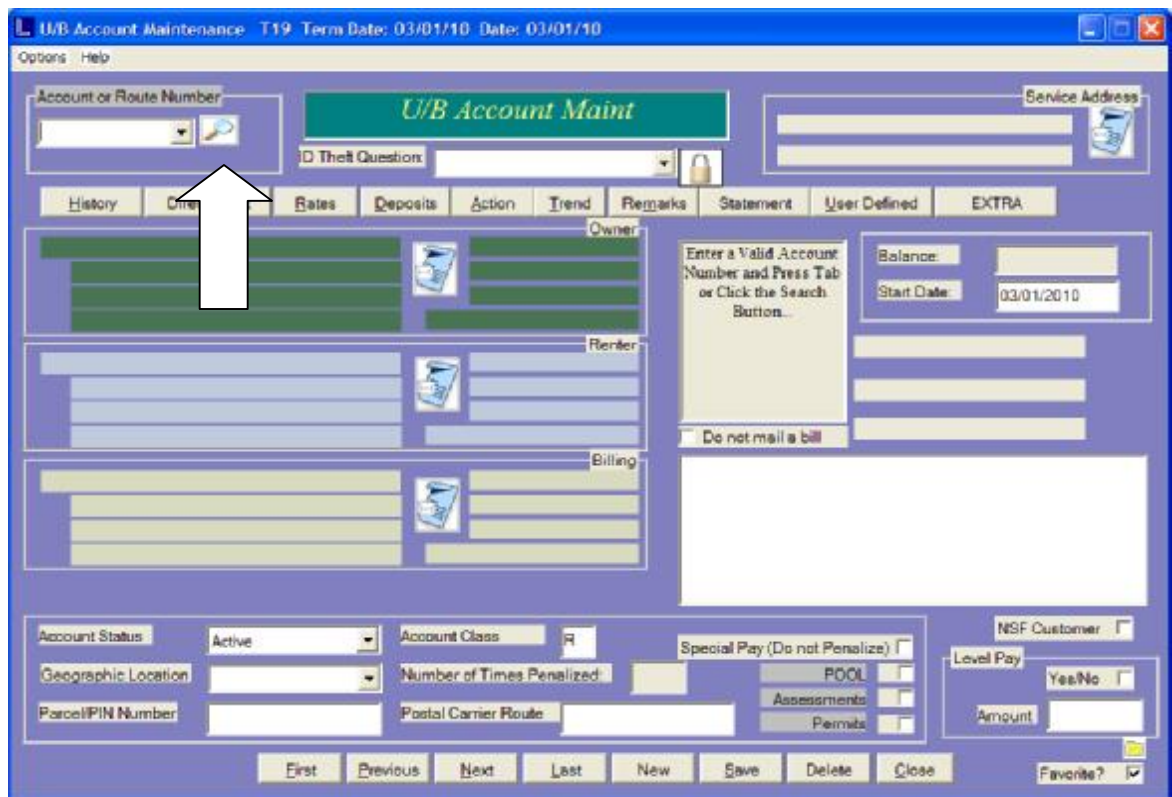

The following screen will appear.

Left click on Account button and choose a "0" (zero) in the Lookup Value and then Display. All accounts will be displayed and you can pick and choose what accounts you want to print labels for.

The next screen to appear is a display box asking you the Question: Active Accounts (if present) Yes or No Closed Accounts (if present) Yes or No Inactive Accounts (if present) Yes or No Address the label in the same format the bills go out (Bill to, Renter then Owner).

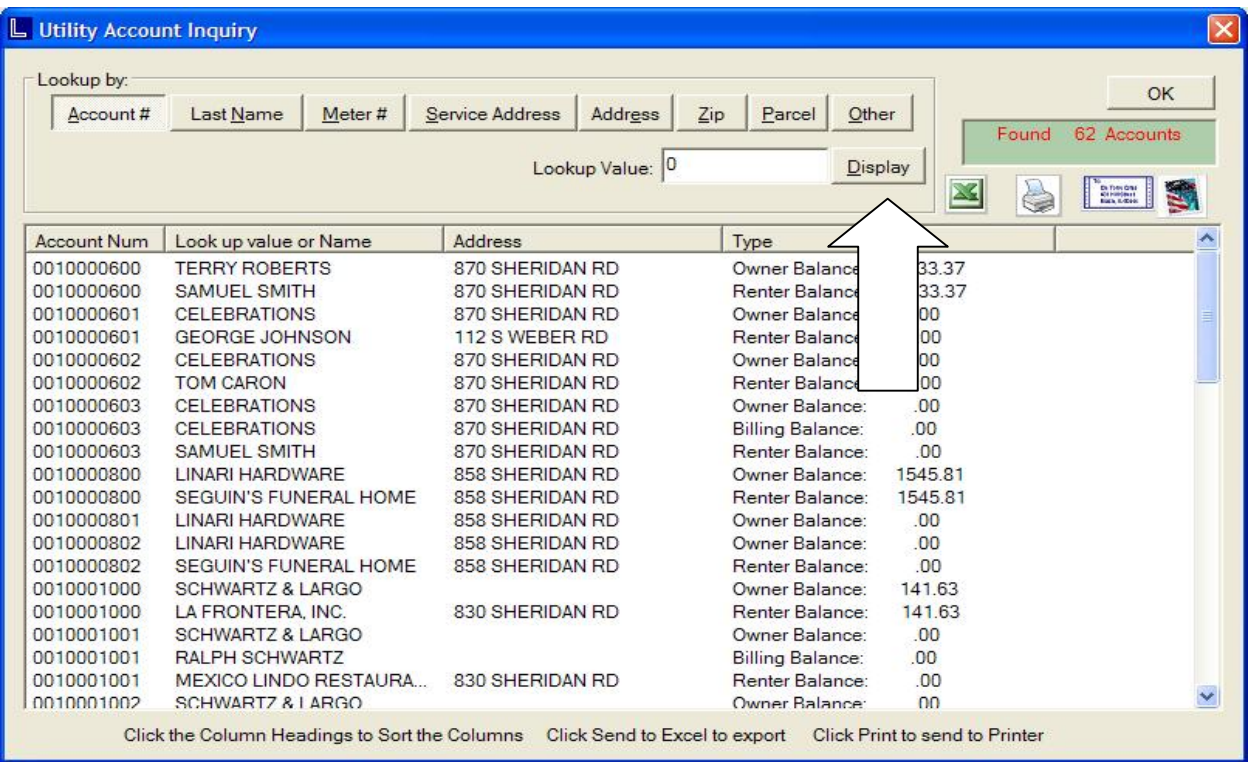

The final screen will allow you to pick what type of labels you want to print and how many.

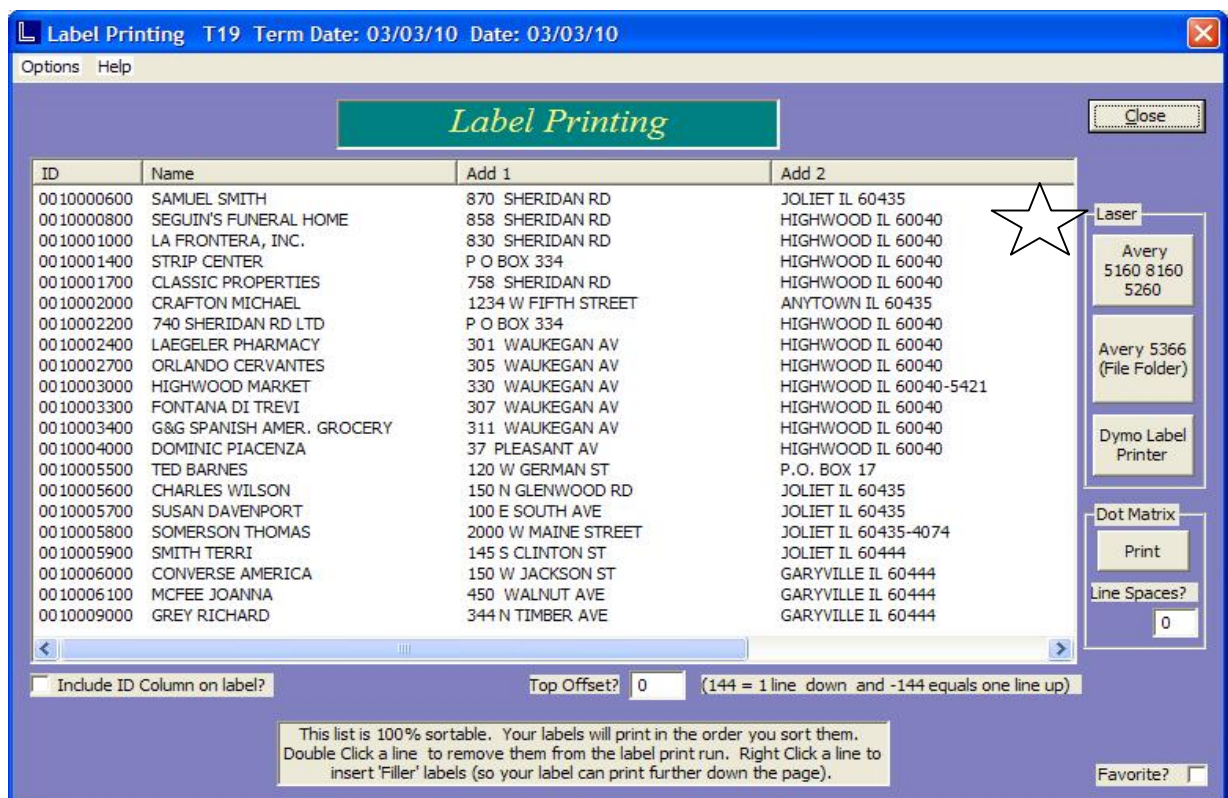

*Question:* **I'm trying to write off a utility customer with multiple open dates. When I enter Adjustments Entry (UAE), do I have to adjust each bill?**  *Answer: No, in adjustments entry (UAE), you can make an unapplied adjustment to the current date for the total amount of the write-off and run unapplied cash process (UUCP) to have the credit distributed. Remember, when you enter the dollar/cents amount don't forget to type a minus sign. There is also a comment field for the adjustment.* 

**Utility Bill** 

The Mail Ba

LOCIS 7.0

*Question:* **Someone, by mistake, entered/created a new utility billing account number UM….0000. I need to delete it. The status says closed, the balance on the account is zero and there in no history and no rates. What do I do?** 

*Answer: Go into (UM) Utility Master and bring up that account #UM...0000. Click on the down arrow and change the status to active. As long as the balance is zero you can left click on the DELETE button.* 

*Question:* **Where can I find the directions for Fiscal Year End process?**  *Answer: Go to our website [www.locis.com](http://www.locis.com) and go under the classes tab scroll all the way down and find FYE, where both Locis 6.0 and 7.0 are available.* 

*Question:* **I want to set up new identity theft questions. Where do I go?**  *Answer: Go to the Main Menu screen, click on LOCIS, then Locis setup, then Identity theft challenge questions (LRED). Type in the question and Add/Save. If you want to delete a question double click on it and click on the delete button.* 

*Question:* **I want to change my screen colors. Where do I go?** *Answer: Go to the main menu screen, click on LOCIS, then on Change the screen colors (LCOLOR).* 

*Question:* **Where is the Reminders Setup/ Maintenance (ZMDR) in 7.0?**  *Answer: Go to the main menu screen, click LOCIS, then Locis Reminders Maintenance (ZMDR).*